# Implementing Rexx on the Libre Computer 'Le Potato' SBC

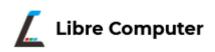

2023 Rexx Language Association Symposium

**Author**: Tony Dycks

Last Revised: May 15, 2023

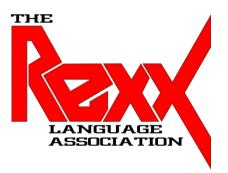

#### Overview

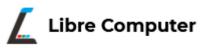

- History & Goal of the Libre Computer Project
- Libre Computer Project SBC Models
- Technical Specifics of the 'Le Potato' SBC
- 'Le Potato' vs. Raspberry Pi 3B
- Available Linux Distros for 'Le Potato'
- Installing Armbian Linux
- Installing OpenJDK 8
- Installing NetRexx 4.04
- Installing ooRexx 5.0
- Installing BSF4ooRexx
- Findings and Recommendations
- · List of Web References

# History & Goal of the Libre Computer Project

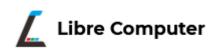

- Project by Shenzhen Libre Technology Co., Ltd.
- Shenzhen, Guangdong Province, China
- Goal: Produce standards-compliant single-board computers (SBC) and upstream software stack to power them
- Crowd-funding on Indiegogo and Kickstarter to market their SBC designs
- Open Source Projects
- Technical Support Lacking when Compared to the Raspberry Pi Products;
   Better than Average Compared to most SBCs

#### Libre Computer SBC Models

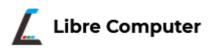

- 3 SBC Models
  - ROC-RK3328-CC (Renegade)
  - AML-S905X-CC (Le Potato)
  - ALL-H3-CC (Tritium)
- All Models use ARM Cortex CPUs
- All Models use Mali GPU Technology
- Cryptography Extensions for the Renegade and Le Potato
- Le Potato Results from the Kickstarter Project
  - 658 Backers Pledged \$43,560 to Fund Project as of 9/11/2022
    - Source: https://www.kickstarter.com/projects/librecomputer/libre-computer/libre-computer-board-next-gen-4k-sbc-dev=board-for/description

### Tech Specs - Le Potato

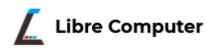

- Similar HW to Raspberry Pi 3 Model B
- Amlogic S905X SoC Board
- ARM Cortex 64 Bit Quad Core 1.512 GHz CPU
- Up to 2GB DDR3 SDRAM
- 100 MB Fast Ethernet Port for Internet Connectivity
- No On Board WiFi Chip; USB WiFi Adapter Required
- Spring Loaded Micro SDXC Card Slot for Basic Storage
- Interface for eMMC 5.0 Storage on Bottom of Board

### Tech Specs - Le Potato ...

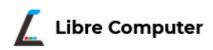

- HDMI 2.0 Display Standard Size Port
- 4 USB Ports
- Audio Output Jack (Configured for HDMI Output)
- Can Run a Subset of Linux Server & Desktop Distros
  - Older Linux Kernel v4.19 (Debian)
  - Most Current/Used Linux Distro: Armbian (23.02 Current; 22.08 Used)
  - Older Versions: Debian (9 Stretch) and Ubuntu (16.04 LTS)

#### Tech Specs - Le Potato ...

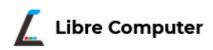

- Additional Gaming & Home Theater PC OS Software
  - Retropie (Gaming)
  - Android (HTPC)
  - LibreELEC (HTPC)
  - Lakka (Gaming)
- Armbian v22.08 will be Selected for This Presentation
  - Xfce 4 Desktop
  - Vast Repository of Available Added Ubuntu .deb Packages

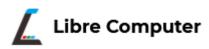

- Better Availability for Le Potato
  - Less Supply Chain Issues
  - Available from Amazon or LoveRPi (reseller)
- Hardware Outperforms RPi 3B in Several Tests
- Le Potato Uses Less Power than the RPi 3B
- iUniker RPi3B Case Used with Modifications to Middle Part of Case to Fit Le Potato Board
- Lower Price
  - Source: Amazon May 2023 (Compared to September 2022)
  - Le Potato \$35 USD (Price Drop from \$45 in September 2022)
  - Raspberry Pi 3B+ Board \$100 USD (Price Drop from \$139 USD in September 2022)

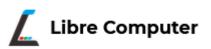

Le Potato SBC Box and SBC Screenshot

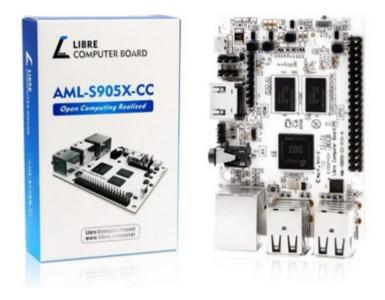

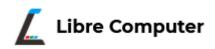

Le Potato SBC Screenshot

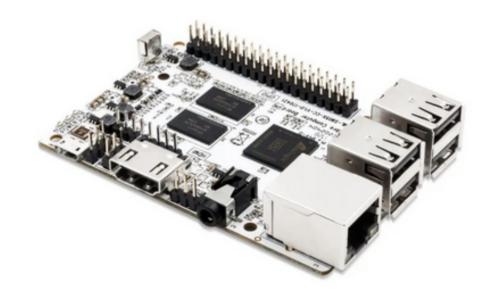

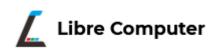

LoveRPi Raspberry Pi 3B Case for Le Potato Screenshot

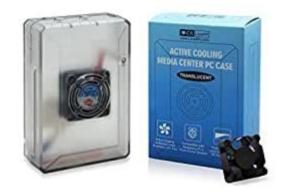

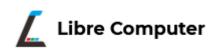

LoveRPi Heat-sink for Le Potato SBC Screenshot

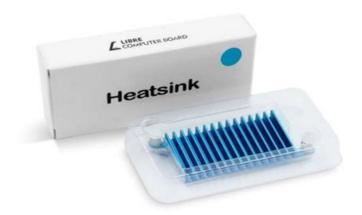

• Raspberry Pi 3B SBC Screenshot

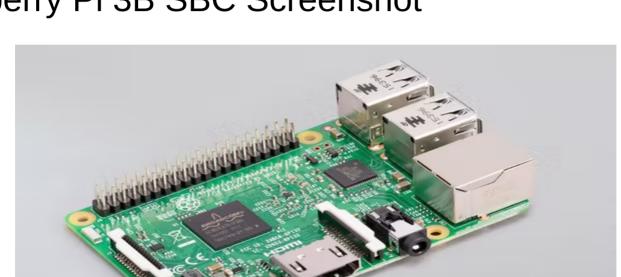

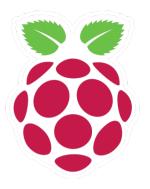

• iUniker Raspberry Pi 3B Case Screenshot

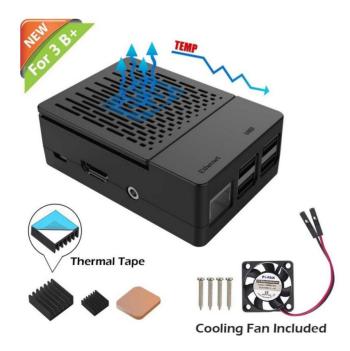

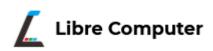

- Debian / Ubuntu Based Distro
- SBC Focus on Performance (Thrifty with RAM)
- Image Also Available for the Raspberry Pi 4B
- Le Potato Xfce Desktop Current Download URL:
- https://redirect.armbian.com/lepotato/Jammy\_current\_xfce
- Le Potato CLI Current Download URL:
- https://redirect.armbian.com/lepotato/Jammy\_current

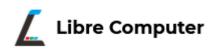

- To Improve I/O Select a High Quality Micro SDXC Card with UHS-I Capability
- Good Brands Readily Available:
  - Samsung Pro Endurance
  - SanDisk Ultra, Ultra Plus, Extreme, Extreme Plus
- Recommendation: Opt for a Card With >= 64GB Storage

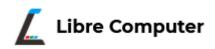

- Use a Bit Accurate Copy or Flashing Tool
- Recommendations:
  - Balena Etcher (32 or 64 Bit Windows and Linux Intel)
  - Win32DiskImager (32 or 64 Bit Windows)
  - Disk Utility (macOS)
  - Linux dd Utility (32 or 64 Bit Linux)
- Balena Etcher used from a Windows 10 Pro PC

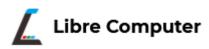

- Once The Micro SDXC Card is Flashed & Verified:
  - Unmount or Eject from Computer Used to Flash The SD Card
  - Insert the Micro SD Card into the Slot on the Le Potato SBC
  - **Power on the SBC** for the Initial Boot Up of Armbian Linux & Wait ...
- On Initial Boot **Set The Following Settings Entries** from the Command Prompt:
  - Change The root Password
  - Select The Terminal Shell Type (BASH or ZSH)
  - Add a User Account, Name and Password
  - Verify The Timezone and Accept Language Setting Based on Timezone

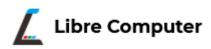

- Once All The Settings Are Computer:
  - Wait A While ...
  - Computer will Start Up The Xfce Desktop Manager
  - Navigation Bar is at The Top of The Display
- LibreOffice Suite is Part of The Initial Installation
- Thunar is the File Explorer Tool
- No Java Installation with Initial Setup
- Geany and Notepadqq Are Installed for Text Editors
- GDebi is Installed for Additional Software Installation of Debian Packages (a bit Buggy)

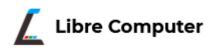

Xfce Desktop Screenshot

# Installing Open JDK 8

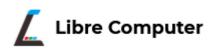

- Open A BASH Shell Prompt
  - Applications ==> Terminal Emulator
- Enter The Following Command:
  - \$ apt install openjdk-8-jdk
- Enter y to Accept Installation with Related Dependencies
- To Verify The Install:
  - \$ javac -version

# Installing Open JDK 8 ...

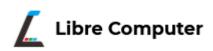

- To Make Java Available to the Current User:
  - Modify the \$HOME/.bashrc File and Add The Following:
  - export JAVA\_HOME=/usr/lib/jvm/java-8-openjdk-arm64
  - export PATH=\$JAVA\_HOME/bin:\$PATH
- Use A Text Edit Program vs. An Office Word Processor
- Nano, Geany or Notepadqq will Work for Example

# Installing Net Rexx 4.04

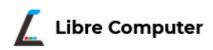

- In This Presentation I will add **NetRexx v4.04 GA** To The /opt Directory::
  - \$ cd /opt
  - \$ sudo mkdir netrexx
  - \$ cd netrexx
  - \$ sudo cp \$HOME/Downloads/NetRexx-4.04-GA.zip .
  - sudo unzip NetRexx-4.04-GA.zip
- To Add The NetRexx JAR Libraries to the OpenJDK 8 JRE Extensions:
  - \$ sudo cp ./lib/\*.jar \$JAVA\_HOME/jre/lib/ext
  - \$ sudo cp ./runlib/\*.jar \$JAVA\_HOME/jre/lib/ext

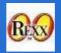

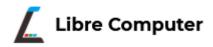

- Use One of the Following Debian Package Files From the ooRexx Source Forge Site:
  - DEB Package for Armbian Jammy: **ooRexx-5.0.0-12583.raspbianpios64.aarch64.deb**
  - DEB Package for Raspbian Bullseye: ooRexx-5.0.0-12583.raspbianpios64.aarch64.deb
  - DEB Package for Raspbian Buster: **ooRexx-5.0.0-12583.raspbianpios32.armv7l.deb**
- Or One Can Checkout & Build the Latest Subversion Release
- Pre-Requisite Packages Required for Build of ooRexx
  - cmake
  - subversion
  - libncurses-dev
- Recommendation: Download and Install the Binary .deb Package for 64 Bit
  - sudo apt install \$HOME/Downloads/ooRexx-5.0.0-12583.raspbianpios64.aarch64.deb
- Verify the Install from the Bash Shell Prompt:
  - \$ rexx -V

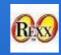

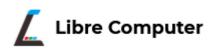

- Sample ooRexx Program to Measure CPU Temp
- **Program**: rpicputemp.rex
- Checks The Temperature Value in File:
  - /sys/class/thermal/thermal\_zone0/temp
- Utility: vcgencmd is Not Available for CPUs that are not Broadcom
- It is on the Raspberry Pi OS Distros, but does not Run; VCHI Initialization Error
- Le Potato Hardware is Not Compatible for the Broadcom RPi Userland Utilities

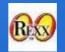

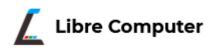

Program: rpicputemp.rex

```
jEdit - rpicputemp.rex
                                                                                                ^ _ D X
    Edit Search Markers Folding View
                                          Utilities Macros Plugins Help
□ rpicputemp.rex (~/objrexx/source/)
     57 -- Print Program End Message
     58 EndMsg:
     59
         say '>>> End Of Program -- rpicputemp.rex <<<'
     61
         return

    Mainline Routine

         inflnm = './rpitempval.txt'
         rpitempcmd = 'cat'/sys/class/thermal/thermal zoneO/temp > ' || inflnm
         address "bash" rpitempcmd
         do while lines(inflnm) > 0
           inln = linein(inflnm)
     71
           tempC = inln / 1000
           tempF = (tempC * 1.8) + 32
           say 'CPU Temperature:
           say tempC || ' C'
           say tempF || 'F'
     77
     79
         return
1.1 (0/3374)
                                                        (objectrexx,none,UTF-8) InmroWG 133/178MB 4:34 AM
```

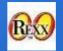

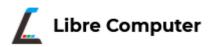

Run Output: rpicputemp.rex

#### Installing BSF4ooRexx

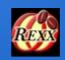

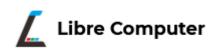

- Download and Unzip Either of the Following Versions:
  - v641
  - v850
- With v850 The Jar Files can be Made Available to ooRexx
- For Java 8, Copy the BSF Binary Jar File to the \$JAVA\_HOME/jre/lib/ext Directory
- For Java 9 and up, Add the BSF Binary Jar File to the Java Classpath (One Solution; Other Alternatives Exist)

#### Findings and Recommendations

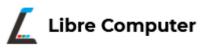

- Supply Chain Issues have Resulted in Hugely Inflated Prices for the Raspberry PI SBCs
- Very Few Alternatives for Under \$50 USD Exist for SBCs in Today's Market
- The Libre Office 'Le Potato' is One of the Few Alternatives for an SBC Under \$50 USD
- Le Potato Compares with the Raspberry Pi 3B in Terms of Functionality and Performances
- It Does Not Match The Capabilities of the Raspberry Pi 4B
- There are More Issues with the Le Potato Hardware vs. The Raspberry Pi 3B
- For Those Willing To Accept Compromises Le Potato can be used as a Minimal Desktop Computing Environment
- A Lean Linux OS is a Requirement; Armbian is the Best and Most Current Choice for an Linux OS Platform
- Better to Pick a Debian Package Based Distro such as Armbian Jammy over a Raspbian OS Conversion
- Attempted to Install Endless OS with No Success

#### Findings and Recommendations

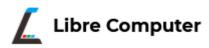

- Armbian Linux and Raspberry PI OS Buster (32 Bit) and Bullseye (64 Bit) Works Fairly Well with Some Bugs Encountered
  - Shutdown Would Not Work Consistently from Linux; Rebooted SBC Instead
  - Workaround: Pull Power Cord At End of Shutdown Cycle or Add On/Off Switch to Power Supply
  - System Would Reboot Periodically When Using The **Chromium Web Browser** on Raspberry Pi OS (Raspbian)
  - Firefox ESR Package Can Be Installed, But Does Not Run Well on Raspberry Pi OS Versions
- Raspbian OS Conversions using a Raspberry Pi 4 Model B
  - 64 Bit Bullseye (Debian 11 aarch64) Works OK with Minor Graphics Issues
  - 32 Bit Buster (Debian 10 armv7l) Works; Package Architecture Issues Prevented Upgrade of Linux Kernel Past v6.0
- Little Documentation for Le Potato Exists vs. The Raspberry Pi 3B
- It can be utilized as a **low budget SBC Desktop Environment** Utilizing a Rexx Tech Stack
- Findings with Other Libre Computer SBCs:
  - Renegade: Positive Use Experiences with 4GB Model; Better Stability vs. Le Potato (Able to Power Off SBC)
  - **Tritium**: Not Tested; Web Reports of Boot and Stability Issues with Armbian and Debian Distros

#### List of Web References

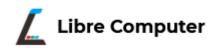

| Reference                                                                           | Description                                     | URL                                                                     |
|-------------------------------------------------------------------------------------|-------------------------------------------------|-------------------------------------------------------------------------|
| Home Page of Libre Computer Project                                                 | Info Regarding Libre Computer Project           | https://libre.computer/                                                 |
| Download Site for Armbian<br>Linux 'Jammy' Images                                   | URL for Getting Armbian<br>Images for Le Potato | https://www.armbian.com/lepot<br>ato/                                   |
| YouTube - Le Potato Full<br>Setup Guide - Raspberry Pi 3<br>Affordable Alternative! | You Tube Video on Setting Up<br>Le Potato SBC   | https://www.youtube.com/watch?v=-d2zoc-UAuA                             |
| Wikipedia – Libre Computer<br>Project                                               | Info About Libre Computer<br>Project            | https://en.wikipedia.org/wiki/Li<br>bre_Computer_Project#Softwa<br>re_2 |

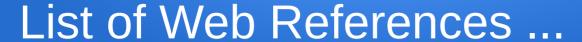

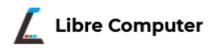

| Reference                                                                                | Description                                                                                 | URL                                                                                                    |
|------------------------------------------------------------------------------------------|---------------------------------------------------------------------------------------------|----------------------------------------------------------------------------------------------------|
| Product Info Le Potato SBC                                                               | Info Regarding Le Potato<br>SBC                                                             | https://libre.computer/products/s<br>905x/                                                                                                    |
| Le Potato vs. The Raspberry<br>Pi 3 Model B                                              | Performance and Power<br>Consumption -S905X-CC (Le<br>Potato) vs/ Raspberry Pi 3<br>Model B | https://libre.computer/blogs/perf<br>ormance-and-power-consumptio<br>n-comparison-for-aml-s905x-cc-l<br>e-potato-and-raspberry-pi-3-mod<br>el-b/ |
| First Look at Libre Computer<br>Board AML-S905X-CC (Le<br>Potato) - Hardware<br>OVerview | LoveRPi Blog Article on Le<br>Potato SBC                                                    | https://www.loverpi.com/blogs/news/first-look-at-libre-computer-board-aml-s905x-cc-le-potato-hardware-overview                                   |
| Le Potato – Available Linux<br>Distros                                                   | OS Platform Options for SBCs                                                                | https://www.libre.computer/down<br>loads/aml-s905x-cc/                                                                                           |

#### List of Web References ..

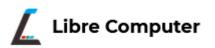

| Reference                                                     | Description                                                                                 | URL                                                                                          |
|---------------------------------------------------------------|---------------------------------------------------------------------------------------------|----------------------------------------------------------------------------------------------|
| Libre Computer Le Potato<br>SBC Review                        | James A Chambers Tech Blog<br>Review of SBC with I/O<br>Benchmarks                          | https://jamesachambers.com/libre-computers-le-potato-sbc-review/                             |
| Enable Raspbian Images to<br>Boot on Libre Computers<br>Board | James A Chambers Tech Blog<br>Guide to Converting Raspbian<br>OS for Le Potato using a R Pi | https://jamesachambers.com/enab<br>le-raspbian-images-to-boot-on-libr<br>e-computers-boards/ |
| Rexxinfo – Rexx CPS<br>Benchmark Numbers for Le<br>Potato     | Rexx Clauses/Second<br>Benchmarks for ooRexx 5 &<br>Regina v3.9.5                           | http://rexxinfo.org/links/articles/be<br>nchmarking.html                                     |
| Rexxinfo – How to Install<br>Rexx on the Raspberry Pi         | HW and Linux How Tos for<br>Setting Up ooRexx                                               | http://rexxinfo.org/info/articles/rpi_r<br>exx_tony_dycks.pdf                                |

# Acknowledgments

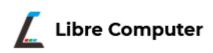

- James A. Chambers For His Tech Blog Articles on the 'Le Potato' SBC
- Per Olov Jonsson For His Efforts to Build Binary Images for the Raspbian OS Dialects of ooRexx 5.0 via Jenkins
- Howard Fosdick Published Rexx CPS Benchmarks Now Available on the Updated rexxinfo.org Website using Regina and ooRexx
- Armbian Project For Providing Up to Date Kernel Linux Distros for SBCs Other Than Raspberry Pis

#### **End of Presentation**

Libre Computer

- Questions?
- Comments?
- Copy of Slides Available on the Rexx LA Website

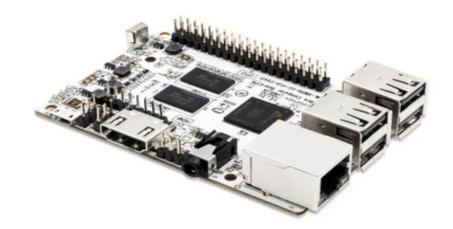

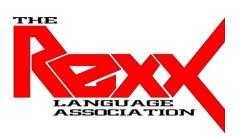